# **INSTRUCCIONES TP MULTI V48**

El mando TP MULTI V48 es un emisor autocopiante para códigos fijos y evolutivos 433,92 MHz y 868 MHz en AM/FM.

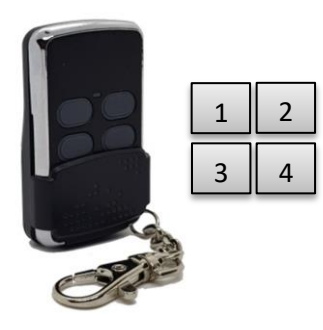

**1. PROGRAMACIÓN EN MODO ALEATORIO**

Paso 1: Pulsar y mantener pulsado el botón 1 y botón 2 simultáneamente durante 5 segundos.

Paso 2: El mando "TP MULTI V48" empezará a parpadear lentamente.

Paso 3: Acercar el mando "ORIGINAL" y pulsar el botón a duplicar.

Paso 4: El LED del "TP MULTI V48" empezará a parpadear rápidamente indicando la recepción del código. En caso de no parpadear rápidamente es posible que necesitemos transmitir de nuevo con el mando "ORIGINAL".

Paso 5: Pulsar en el "TP MULTI V48" el botón donde queremos memorizar el código recibido. Paso 6: El LED se apagará y la copia se habrá efectuado correctamente

Nota: repetir los pasos para grabar otro pulsadores y/u otro tipo de mando.

## **2. PROGRAMACIÓN EN MODO CLON**

Paso 1: Pulsar y mantener pulsado el botón 2 y botón 3 simultáneamente durante 5 segundos.

Paso 2: El mando "TP MULTI V48" empezará a parpadear lentamente.

Paso 3: Acercar el mando "ORIGINAL" y pulsar el botón a duplicar.

Paso 4: El LED del "TP MULTI V48" empezará a parpadear rápidamente indicando la recepción del código. En caso de no parpadear rápidamente es posible que necesitemos transmitir de nuevo con el mando "ORIGINAL".

Paso 5: Pulsar en el "TP MULTI V48" el botón donde queremos memorizar el código recibido. Paso 6: El LED se apagará y la copia se habrá efectuado correctamente

Nota: repetir los pasos para grabar otro pulsadores y/u otro tipo de mando.

## **3. PROGRAMACIÓN ROLLINGCODE ERREKA Y BFT**

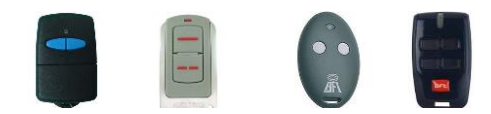

Paso 1: Pulsar y mantener pulsado el botón 1 y botón 2 simultáneamente durante 5 segundos.

Paso 2: El mando "TP MULTI V48" empezará a parpadear lentamente.

Paso 3: Acercar el mando "ORIGINAL" y pulsar el botón a duplicar.

Paso 4: El LED del "TP MULTI V48" se quedará fijo en color rojo.

Paso 5: Pulsaremos el botón semilla del mando Erreka o BFT.

Paso 6: El LED del "TP MULTI V48" empezará a parpadear rápidamente indicando la recepción del código.

Paso 7: Pulsar en el "TP MULTI V48" el botón donde queremos memorizar el código recibido.

Paso 8: El LED se apagará y la copia se habrá efectuado correctamente

Nota: repetir los pasos para grabar otro pulsadores y/u otro tipo de mando.

#### **4. PROGRAMACIÓN FAAC MAESTRO**

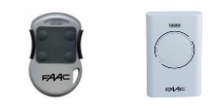

Paso 1: Pulsar y mantener pulsado el botón 1 y botón 2 simultáneamente durante 5 segundos. Paso 2: El mando "TP MULTI V48" empezará a parpadear lentamente.

Paso 3: Acercar el mando "ORIGINAL" y pulsar el botón a duplicar.

Paso 4: El LED del "TP MULTI V48" se quedará fijo en color rojo.

Paso 5: Pulsaremos botón 1 y 2 simultáneamente del mando FAAC hasta que empiece a parpadear. Paso 6: Mientras sigue parpadeando el mando FAAC pulsaremos el botón a transmitir (1, 2, 3 o 4). Paso 7: El LED del "TP MULTI V48" empezará a parpadear rápidamente indicando la recepción del código.

Paso 8: Pulsar en el "TP MULTI V48" el botón donde queremos memorizar el código recibido. Paso 9: El LED se apagará y la copia se habrá efectuado correctamente

Nota: repetir los pasos para grabar otro pulsadores y/u otro tipo de mando.

#### **5. PROGRAMACIÓN FORZANDO A GRABAR PARTE FIJA DE UN ROLLINGCODE**

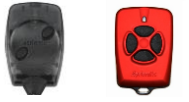

Paso 1: Pulsar y mantener pulsado el botón 1 y botón 3 simultáneamente durante 5 segundos.

Paso 2: El mando "TP MULTI V48" empezará a parpadear lentamente.

Paso 3: Acercar el mando "ORIGINAL" y pulsar el botón a duplicar.

Paso 4: El LED del "TP MULTI V48" empezará a parpadear rápidamente indicando la recepción del código. En caso de no parpadear rápidamente es posible que necesitemos transmitir de nuevo con el mando "ORIGINAL".

Paso 5: Pulsar en el "TP MULTI V48" el botón donde queremos memorizar el código recibido. Paso 6: El LED se apagará y la copia se habrá efectuado correctamente

Nota: repetir los pasos para grabar otro pulsadores y/u otro tipo de mando.

#### **6. ALTA AUTOMÁTICA**

Para utilizar el alta automática y así activar el mando vía radio cómodamente tendremos que:

- **-** Pulsar rápidamente 5 veces el botón donde tenemos el mando grabado.
- **-** El LED del mando se quedará durante 1 segundo encendido y emitirá sus códigos para activarse en el receptor.

Nota: no todos los mandos disponen de alta automática.

### **7. EMITIR BOTÓN SEMILLA**

Para emitir la semilla de un mando previamente grabado en el botón 1:

- **-** Pulsar botón 1 y sin soltarlo presionaremos botón 4 hasta que el LED se apague y se quede encendido fijo.
- **-** Soltar ambos pulsadores.
- **-** Mientras el LED esté en rojo fijo pulsaremos el botón 1 para emitir la semilla.

Para emitir la semilla de un mando previamente grabado en el botón 2:

- **-** Pulsar botón 2 y sin soltarlo presionaremos botón 4 hasta que el LED se apague y se quede encendido fijo.
- **-** Soltar ambos pulsadores.
- **-** Mientras el LED esté en rojo fijo pulsaremos el botón 2 para emitir la semilla.

Para emitir la semilla de un mando previamente grabado en el botón 3:

- **-** Pulsar botón 3 y sin soltarlo presionaremos botón 4 hasta que el LED se apague y se quede encendido fijo.
- **-** Soltar ambos pulsadores.
- **-** Mientras el LED esté en rojo fijo pulsaremos el botón 3 para emitir la semilla.

Para emitir la semilla de un mando previamente grabado en el botón 4:

- **-** Pulsar botón 4 y sin soltarlo presionaremos botón 1 hasta que el LED se apague y se quede encendido fijo.
- **-** Soltar ambos pulsadores.
- **-** Mientras el LED esté en rojo fijo pulsaremos el botón 4 para emitir la semilla.